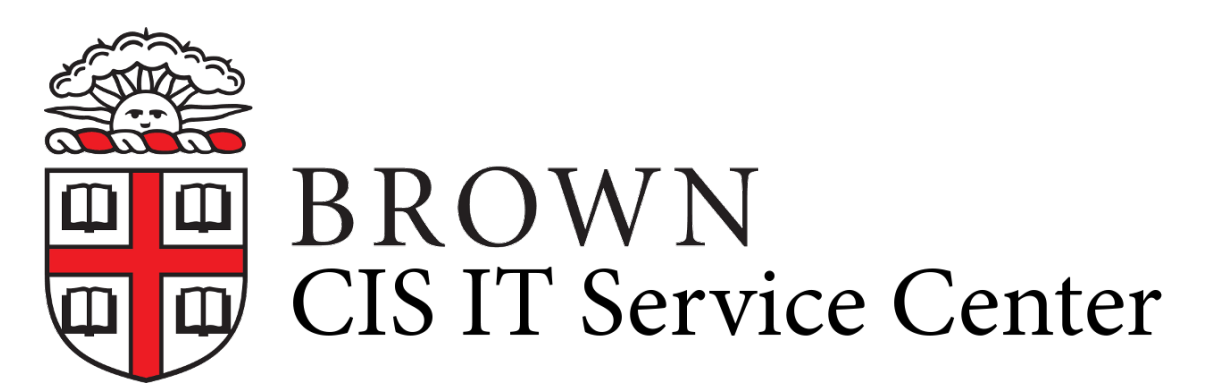

[Portal](https://ithelp.brown.edu/) > [Knowledgebase](https://ithelp.brown.edu/kb) > [Teaching Learning and Research](https://ithelp.brown.edu/kb/teaching-learning-and-research) > [OCRA](https://ithelp.brown.edu/kb/ocra) > [Learn about Online Course Reserves Access \(OCRA\)](https://ithelp.brown.edu/kb/articles/learn-about-online-course-reserves-access-ocra)

# **Learn about Online Course Reserves Access (OCRA)**

Stephanie Obodda - 2019-08-30 - [0 Comments](#page--1-0) - in [OCRA](https://ithelp.brown.edu/kb/ocra)

Online Course Reserves Access (OCRA) is a service used to place books and other physical media on reserve at a Library location in addition to creating electronic reserves: links to e-books and other online content, digitization of articles, book chapters, fulllength movies, short video clips, and audio files.

Instructors supply the citation information and/or the material to digitize, and Library and Academic Technology staff work together to do the rest. Instructors should remember to request a Canvas course website using [courses.brown.edu](http://courses.brown.edu) and then [activate the E-Reserves](https://ithelp.brown.edu/kb/articles/683) button in Canvas.

## **Benefits of using OCRA**

- Faculty and students gain access to material that complies with [Copyright and Fair Use Guidelines](http://www.brown.edu/Administration/Copyright/) as outlined by the University.
- Faculty and students gain access to full-length films for streaming online for the duration of an academic semester.
- Library and Academic Technology staff work together to digitize content (i.e. scanning book chapters, digitizing films for streaming, etc.) and make the content available using Copyright guidelines.
- OCRA requests can be reactivated and edited each semester.
- OCRA and Online Movies can be linked directly to a Canvas course.

# **Getting Started**

Faculty should request and reactivate course lists at [library.brown.edu/reserves](http://library.brown.edu/reserves). It may take up to 2 weeks to process requests for scanned materials and online films.

Faculty should [add non-registered users to Canvas as a TA or Designer](https://ithelp.brown.edu/kb/articles/151) to gain access to the course E-Reserves and Online Movies.

### **Information for Students**

What should students know about using this service?

### **Access to OCRA**

Students can log in to *library.brown.edu/reserves* OR Canvas to access the list of reserves. If logging in through the Library website, the students will need to know the password set by the instructor.

### **More Information**

- [Learn About Online Movies \(OCRA\)](https://ithelp.brown.edu/kb/articles/696-learn-about-online-movies-ocra)
- [Library Ocra FAQ](https://library.brown.edu/reserves/ocra_faq.php)

### **FAQs**

### **Where do I request online reserves?**

Visit [library.brown.edu/reserves](http://library.brown.edu/reserves)

#### **Where do I access my course's online reserves?**

If a course has a Canvas site, faculty and students can access the E-Reserves and Online Movies through [canvas.brown.edu.](http://canvas.brown.edu) Alternatively, students can access material through [library.brown.edu/reserves.](http://library.brown.edu/reserves)

### **Where can I get help?**

- For questions or assistance in using E-Reserves contact your Reserve Unit [Rock-Reserves@brown.edu](mailto:Rock-Reserves@brown.edu) or [Sci-](mailto:Sci-Circ@brown.edu)[Circ@brown.edu](mailto:Sci-Circ@brown.edu). For films please contact [Sci-Circ@brown.edu](mailto:Sci-Circ@brown.edu).
- For questions on your Canvas link to OCRA E-Reserves, contact your Instructional Designer at [Digital Learning & Design.](mailto:dld@brown.edu)
- For issues viewing Online Movies, contact the [IT Service Center:](http://brown.edu/information-technology/support): call [\(401\)863-4357,](#page--1-0) email [help@brown.edu,](mailto:help@brown.edu) or stop by 115 Waterman St., Lobby (extended hours until 8pm on weekdays).
- Tags
- [Media Productions](https://ithelp.brown.edu/search/labels/all/Media%20Productions)